## Teaching tip Season's Greetings cardwith Scratch

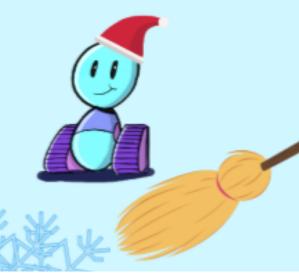

With this tutorial your students will create their own digital greeting card with Scratch.

### Practice basic programming skills

- Creating sprites
- Sequencing
- Using loops
- Randomness

#### For whom?

For anyone interested in programming!
Especially suitable for beginner programmers ages 8 and above.

#### Requirements

- PC or laptop
- 15 30 minutes
- Scratch accounts are needed to share the cards.
   Read more about creating accounts for the students: https://scratch.mit.edu/educators/

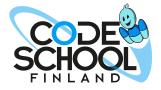

21st century curriculum for coding, robotics and artificial intelligence

#### **Contact**

info@codeschool.fi +358 44 244 1124 codeschool.fi

- 1. Log in to Scratch: https://scratch.mit.edu/
- 2. Open a new project and delete the cat.
- **3.** Choose a Backdrop. Pick one with solid-colored areas for the greeting text.
- **4.** Go to the Backdrops page to add the greeting text to the backdrop.
- **5.** Use the Text tool T.
- 6. Change the font.

Now you should have something like this:

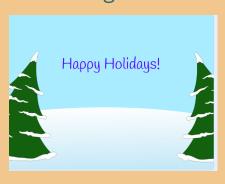

#### Season's Greetings card

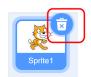

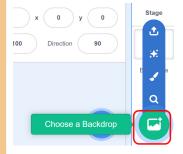

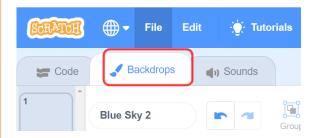

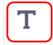

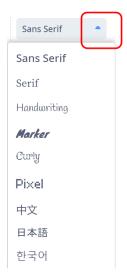

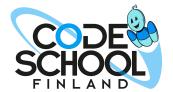

#### Season's Greetings card

- **7.** Open the sprite gallery.
- **8.** Select the Snowflake. Then go back to the gallery to select the Broom.
- **9.** Change the direction of the Broom to 45.

- **10.** Give commands that make the Broom follow the mouse-pointer.
- **11.** Click on the Snowflake and give commands that make it go to a random position and disappear when the Broom touches it.
- **12.** Click the green flag and test your code!

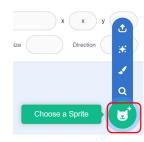

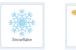

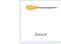

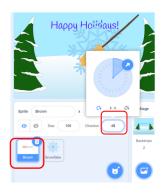

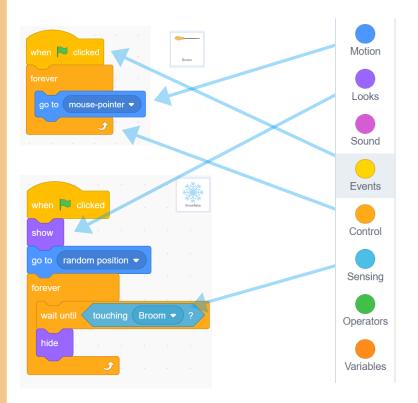

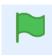

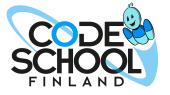

# **13.** Click the right mouse button on the Snowflake. Duplicate it multiple times. Fill the Backdrop with snowflakes! Let it snow, let it snow!

**14.** Optional: Add music from the Sounds page. Xylo1-4 loops are especially suitable for Season's Greetings.

Your card is now ready! Name and share it.

Copy the link of your project!

#### Season's Greetings card

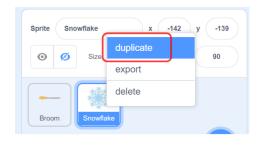

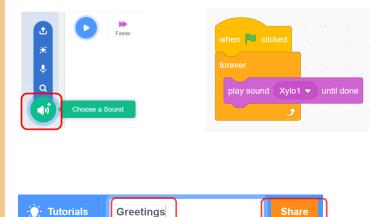

#### Send your card

Send the link to your friends or relatives. They can open it with their mobile phone or computer just by clicking it, no accounts are needed.

In true Holiday Spirit Scratch community encourages people to share their projects so that other people can remix them. Feel free to search for other greeting card projects too and make them your own by clicking the remix button.

Here is a link to the example project: <a href="https://scratch.mit.edu/projects/457606937/">https://scratch.mit.edu/projects/457606937/</a>

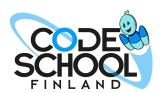

21st century curriculum for coding, robotics and artificial intelligence

#### Contact

info@codeschool.fi +358 44 244 1124 codeschool.fi